# **A LearningApps használata Magyarországon tankockázzon velünk!**

LÁDINÉ SZABÓ TÜNDE JULIANNA

[ladine.szabo.tunde@uni-eszterhazy.hu](mailto:ladine.szabo.tunde@uni-eszterhazy.hu)

*Eszterházy Károly Egyetem Gyakorló Általános, Közép-, Alapfokú Művészeti Iskola és Pedagógiai Intézet, Eger*

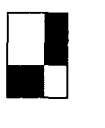

*Kulcsszavak: LearningApps, tankocka, Tankockakör, Tankockapocs, kockaIapok.hu, internetes oktatási segédeszköz*

Cikkemben szeretném bemutatni a LearningAppset, amely egy webkettes alkalmazás. Az online platform segítségével interaktív és multimédiás oktatási segédanyagokat, úgynevezett tankockákat állíthatunk elő és változtathatunk meg egészen egyszerűen. A tankockák előállítása, megváltoztatása nem igényel különösebb technikai előképzettséget, használata egyszerű, könnyen megtanulható.

A LearningApps sokoldalú eszköz a tanításhoz és az önálló gyakorláshoz. Bármilyen mobil eszközön használható iskolában, otthon vagy akár útközben is. E cikken keresztül szeretném bevezetni a kedves olvasót az alkalmazás használatának rejtelmeibe. Tankockázzon velem!

# **Interaktív oktatási segédeszköz - LearningApps** [\(https://learningapps.org/\)](https://learningapps.org/)

A LearningApps.org a Berni Pedagógiai Főiskola, a Mainzi Egyetem és a Zittau/Görlitzi Főiskola közös kutatási és fejlesztési projektjeként jött létre, amely nem más, mint egy **interaktív oktatási segédanyagok létrehozására készített webes** felület (1. ábra).

A LearningApps nagy előnyének tekinthetjük, hogy a fiók létrehozása és használata ingyenes, továbbá, hogy a felület reklámmentes. A fejlesztők mindezt továbbra is garantálják. A weboldalt több nyelvre lefordították és folyamatosan fejlesztik.

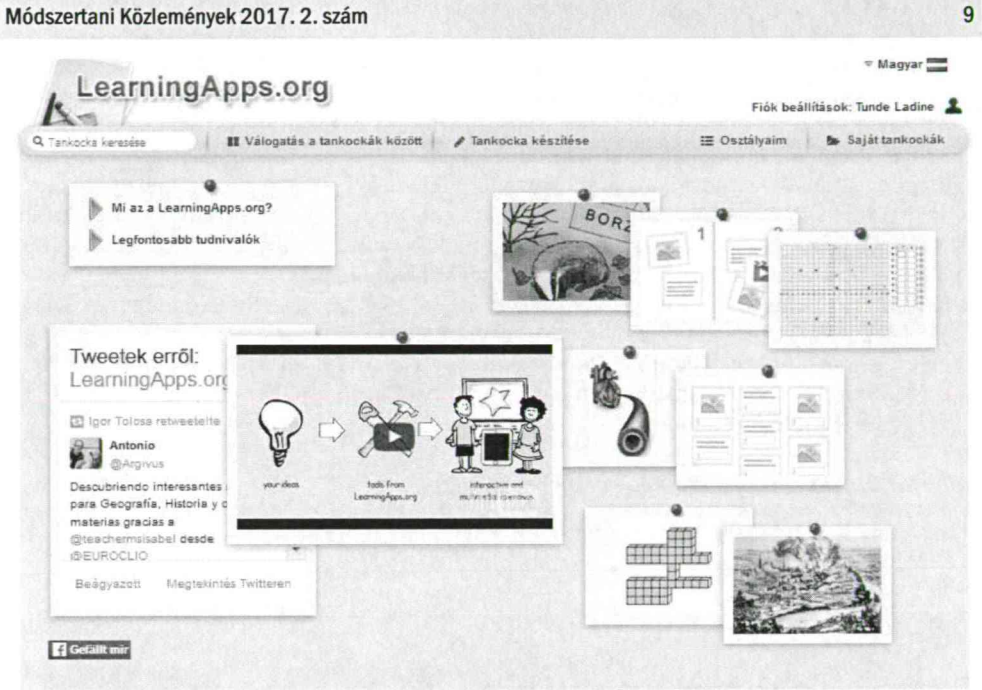

*1. ábra* A LeamingApps főoldala bejelentkezéssel

Az oldalon való regisztráció után sablonokat használva viszonylag egyszerűen lehet applikációkat (mi tankockáknak neveztük el őket) létrehozni, azokat megosztani (2. ábra).

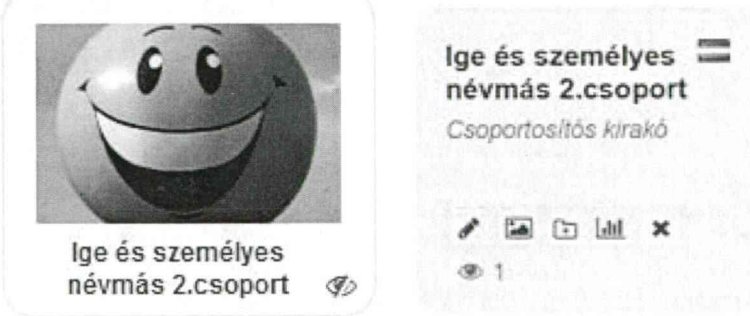

*2. ábra* A tankocka előnézeti képe és részletes nézete

# *Tankockakör tevékenységei, elért eredmények*

Tanári gyakorlatunk során tapasztaltuk, hogy a diákok előszeretettel használják a számítógépet, és szívesebben játszanak, mint tanulnak. A LearningApps segítségével érdekessé, játékossá tehetjük a tanítási-tanulási folyamatot

2015 tavaszán az ország hat különböző pontján tevékenykedő mesteraspiráns azért fogott össze, hogy e hasznos alkalmazás magyar nyelven is elérhető legyen. Szamper

#### 10 Ládiné Szabó Tünde Julianna: A LeamingApps használata Magyarországon - tankockázzon velünk!

Aranka, Novák Károly mellett Vizes Marianna, Balog-Szikora Ildikó, Dr. Radványiné Varga Andrea és jómagam megalapítottuk a Tankockakört.

A LeamingApps magyarra fordítása, hazai terjesztése, minőségbiztosítása a Tankockakör összehangolt munkájának köszönhető, tagjainak mesterpedagógusi tevékenységéhez kapcsolódik. A Tankockakör alapító tagjai mellé időközben gyakorló pedagógusok is csatlakoztak: Tóth Lászlóné Katika, Gőgh Ágnes dr., Mayer Eszter, Bosányi Éva és Fodor Hilda. A közös munkában fontos szerepet töltenek be a TankocKApocs Facebookos oldalon, illetve a tudásmegosztás területén tevékenykedő kollégák is.

Kiváló csapatmunka alakult ki igen rövid idő alatt Az innovatív pedagógusok lelkes csapata sokat tett azért, hogy a magyarországi gyakorlatban egyre szélesebb körben elterjedjen a LeamingApps. Fontos célunk a pedagógusok módszertani eszköztárának bővítése. Folyamatos törekvésünk, hogy a LearningAppset minél többen megismerjék és egyre szélesebb körben használják.

#### *A magyar társoldal a kockalapok.hu ([www.kockalapok.hu\)](http://www.kockalapok.hu)*

2016 elejétől létrehozott társoldalunk, a kockalapok.hu segíti a pedagógusok munkáját (3. ábra].

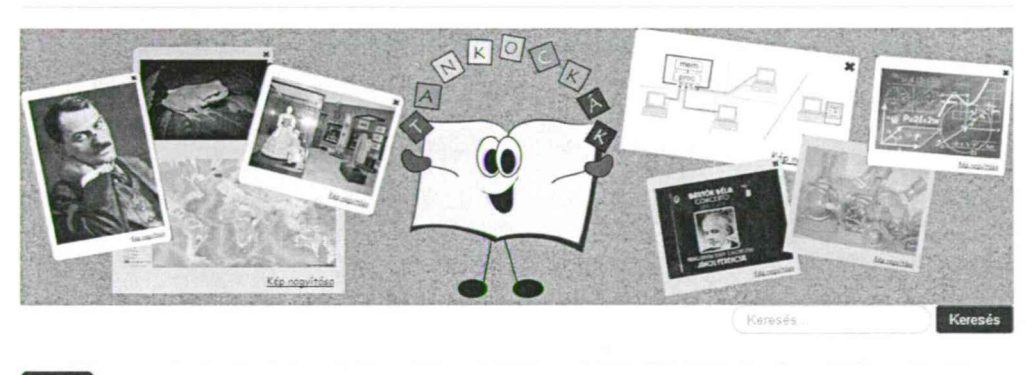

Tankockakör MinTankockák Útmutató GYIK Gunló-tankockák Kapcsolat

*3. ábra* LeamingApps magyar társoldala a kockalapok.hu

Itt tankockamintákat, jó gyakorlatokat mutatunk be. A weboldalon igyekszünk segítséget, ötleteket adni a Tankockát használó kollégák számára, továbbá gyűjtjük és megválaszoljuk a gyakran ismételt kérdéseket

2016 novemberében létrehoztuk TankocKApocs elnevezésű Facebook-csoportunkat A csoporthoz egyre többen csatlakoznak, taglétszámunk folyamatosan nő. A TankocKApocs tagjai lelkes innovatív pedagógusok, akik szívesen megosztják egymással a tapasztalataikat

2016 februárjától folyik a Tankockák minőségi ellenőrzése. Naponta új tankockákat hoznak nyilvánosságra. A fejlesztők kérésére segítünk a tankockák értékelésében. Célunk, hogy a katalógusban minőségi tankockák szerepeljenek.

#### Módszertani Közlemények 2017.2. szám

2016 októberében részt vettünk a *Színpadon a Tudomány 2016* elnevezésű fesztiválon. Műhelyfoglalkozás keretében természettudományos tankockáinkat mutattuk be nagy sikerrel. Munkánk elismeréséül a Tankockakör két tagja Szamper Aranka és Vizes Marianna képviselheti csapatunkat a 2017-ben megrendezésre kerülő Nemzetközi Fesztiválon.

#### *Miért jó döntés a LearningApps?*

- Változatos interaktív feladatokat tartalmaz érdemes beépíteni a pedagógus gyakorlatába.
- Már magyar nyelven is elérhető.
- Könnyen kezelhető, egyszerűen megtanulható technikai előképzettség nélkül is használható.
- Bárhonnan és bármikor elérhető teljesen ingyenes.
- Önállóan is készíthetünk tankockákat, előtérbe kerül az önálló alkotás, önálló munka, produktum létrehozása.
- Sikerélményt nyújt, motivál, növeli a tanulói aktivitást.
- Nyilvánosan is megoszthatók a tankockák.
- Sok ötletet adnak, bővítési lehetőség adott.

#### *Vélemények a tankockáról*

"Nagyon jól tudom használni a tananyagok begyakoroltatásához. A gyerekek szívesen használják, játékként élik meg a tanulást. Mobiltelefonon, tableten, számítógépen egyaránt alkalmazható. Otthon is készülnek ilyen formában az órára, nem házi feladatként gondolnak rá. Összefoglaláshoz tankockamátrixot készítek, amivel nagyon jól előkészítem a témazáró dolgozatot! A pedagógus nyomon követheti a tanulók munkáját. Remek alkalmazás!" (Kovácsné Tóth Dorottya mesterpedagógus - Hatvani Kodály Zoltán Értékközvetítő és Képességfejlesztő Ált. Isk.)

"Eddig a számomra ismeretlen interaktív oldal mára már nagyon kedvelté vált, ugyanis egy tanításomhoz könnyedén, egyszerűen tudok a gyerekeknek színesebbnél színesebb feladatokat készíteni, úgy, hogy ők nem is tudják, hogy mindeközben tanulnak." (Borsós Lilla tanító szakos hallgató - Eszterházy Károly Egyetem, Eger]

"Első osztályos fiunk több tantárgyból is rendszeresen old meg feladatokat mind a tanítási órák keretében, mind pedig házi feladatként tankockák segítségével. Tapasztalatunk alapján fiunk szereti a színes feladatokat, élvezi, hogy számítógépen dolgozhat egyedül, és örül az azonnali pozitív visszajelzésnek, amikor jól megold egy-egy feladatot." (Dr. Patkósné Hatvani Anikó - szülő]

"A LearningApps további nem elhanyagolható előnye, hogy van egy roppant lelkes és felkészült gyakorló pedagógusokból álló hazai közössége: a Tankockakör" (Szamper Aranka - Tankockakör alapító tagja, mesterpedagógus - Hamvas Béla Gimnázium és Szakképző Iskola, Oroszlány]

#### 12 Ládiné Szabó Tünde Julianna: A LeamingApps használata Magyarországon - tankockázzon velünk!

#### **Kinek és milyen formában ajánlott az oktatási segédeszköz használata?**

A tankockák használatával színesebbé, élvezetesebbé varázsolhatják a pedagógusok a tanóráikat, hiszen több érzékszervi csatornát megmozgatva szöveget, képet, hangot, audio- vagy videofelvétel-részletet is megjeleníthetünk a tankockákon belül.

Önálló tanulásra, gyakorlásra, formatív értékelésre is kiválóan alkalmasak a Tankockák.

Lehetőség van a tankockák korcsoport szerinti szűrésére is. Az iskola-előkészítő szinttől a szak- és továbbképzésig segíti a tanulók munkáját. Használata egyszerű, könnyen elsajátítható, a befektetett energia többszörösen megtérül.

#### **A tankockázás legfontosabb ismeretei**

#### *A LeamingApps használata*

*A* felületet kétféleképpen használhatjuk.

#### **1. Regisztráció nélkül - bejelentkezés nélkül**

Ebben az esetben böngészhetünk a tankockák között, illetve lejátszhatjuk őket

#### **2. Regisztrációval - bejelentkezéssel**

Saját tankockákat hozhatunk létre, tárolhatjuk, megoszthatjuk azokat További lehetőségünk még az osztályok létrehozása, mellyel nyomon követhetjük tanulóink fejlődését.

#### *Válogatás a tankockák között*

Egy adott tankockára szintén kétféleképpen kereshetünk rá.

#### **1. Keresőszó alapján**

#### **2. "Válogatás a tankockák között" opciót választva**

Összesen 33 különböző érdeklődési területet, kategóriát kínál az oldal, egyes kategóriánál további alkategóriák is megjelennek (4. ábra).

| 1 Tankocka keresése                                                                        | LearningApps.org<br>## Válogatás a tankockák között -                                            | $\sim$ Magyar<br>Fiók beallitások: Tunde Ladine<br>Saját tankockák<br>1 Osztálvaim                                            |                                                                             |                                                                                                    |                                                                                     |
|--------------------------------------------------------------------------------------------|--------------------------------------------------------------------------------------------------|----------------------------------------------------------------------------------------------------|-----------------------------------------------------------------------------|----------------------------------------------------------------------------------------------------|-------------------------------------------------------------------------------------|
| Kateoória<br>$\sim$<br>$\sim$ $\sim$                                                       |                                                                                                  | de la componentat de                                                                                                    |                                                                             | dúsána kita elszítő<br>Szintek $\mathbf{A}$ $\bullet$ , $\bullet$ , | Szak- és tavábbkéczés                                                               |
| • Angol<br>- Biológia<br>· Csillagászat<br>• Ember és környezet<br>· Filozofia<br>• Fizika | • Francia<br>- Földraiz<br>• Gazdasáo<br>- Informatika<br>- Kémia<br>- Kézművesség -<br>Technika | • Körnvezetismeret -<br>Természetismeret<br>• Latin<br>- Magyar<br>• Matematika<br>• Minden kategória<br>- Mérnöki tudományok | · Luveszet<br>- Német<br>· Német mint idegen<br>nyelv<br>· Otasz<br>- Orosz | - Politika<br>- Pszichológia<br>- Spanyol<br>- Sport - Testnevelés<br>- Szakképzés                                                                                                    | • Tanítási eszközök<br>- További nyelvek<br>• Tortenelem<br>- Vallás<br>• Ének-zene |

*4. ábra* Válogatás a tankockák között

20 féle feladattípust tartalmaz a felület, ezek közül a felhasználók számára legkedveltebbek:

párkereső, csoportba rendezés, idővonal, egyszerű sorbarendezés, rövid válasz, kvíz, hiányos szöveg, keresztrejtvény, akasztófa, tankockamátrix, becslés (5. ábra).

| Módszertani Közlemények 2017. 2. szám                  |                                                       |                                                        | 13                                                                    |
|--------------------------------------------------------|-------------------------------------------------------|--------------------------------------------------------|-----------------------------------------------------------------------|
| Szorzótábla 10-es -<br>Idővonal<br>ettől Lászlóne Töth | ≔<br>Hosszúság<br>mértékegységek -<br>váltószámok-5.o | Az egyenlőszárú<br>háromszög és a<br>deltoid           | ≕<br>Hány kockából<br>áll?<br>Tankocka mátrix<br>ettől: Lászlóne Tóth |
| '의 산 사기<br>● 6966                                      | Hiányos szöveg<br>ettől: Lászlóne Toth                | Csoportba rendezés<br>ettől Lászlóne Tóth<br>-1444-0-0 |                                                                       |
|                                                        | *****<br>● 5603                                       | @656                                                   | 食食合食食。<br><b>36 791</b>                                               |

5. *ábra* Legkedveltebb feladattípusok

Továbbá tartalmazza még a következő eszközöket: szavazás, chat, naptár, jegyzetfüzet, üzenőfal (6. ábra).

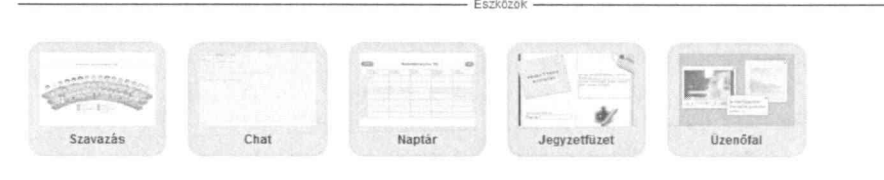

*6. ábra* Eszközök a felületen

### *Tankockák létrehozása*

A tankockák létrehozása is kétféleképpen történhet:

## **1. Válogathatunk a kész (más felhasználó által készített és megosztott) tankockák között**

Amennyiben elnyerte tetszésünket az adott tankocka, a "Hasonló tankocka készítése" gombra kattintva a saját elképzelésünknek megfelelően átalakíthatjuk azt.-Ekkor megjelenik a tankockához tartozó belső űrlap, ennek kitöltését módosíthatjuk, majd a "Befejezés és előnézet" gombra kattintva megtekinthetjük az átalakított, tetszésünknek megfelelő tankockát. Ellenőrzés után a rendszer alkalmat ad újabb módosításra, illetve mentésre.

## *Tankocka készítése sablon alapján*

A tankocka készítésének menete sablon alapján: Legyen egy jó ötleted! Válassz egy sablont! Töltsd meg tartalommal! Mentsd el a tankockádat! Oszd meg másokkal (7. ábra)!

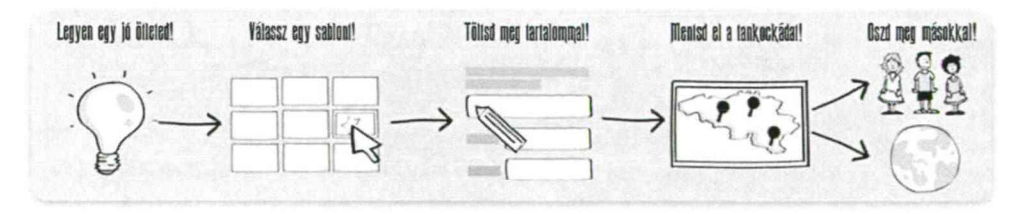

7. *ábra A* tankocka készítésének menete sablon alapján

#### 14 Ládiné Szabó Tünde Julianna: A LeamingApps használata Magyarországon - tankockázzon velünk!

A különböző feladattípusokhoz itt teljesen üres űrlapok tartoznak. Ha ezek közül valamelyiket kiválasztjuk, akkor példák jelennek meg, melyek segítségével gyorsan és könynyen készíthetünk sablon alapján is tankockát (8. ábra).

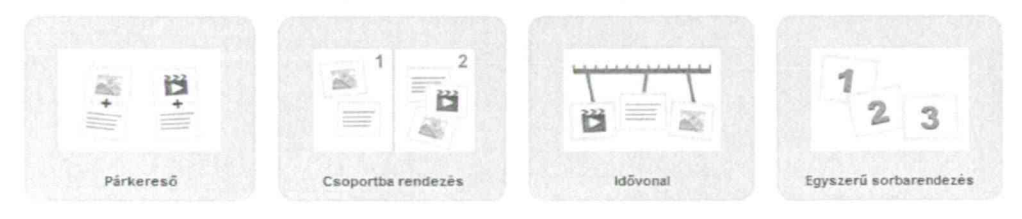

*8. ábra* Kis ízelítő a sablonokból

Több óra vagy összefoglaló óra anyagából lehetőségünk van tankockamátrix létrehozására is. A tankockamátrix olyan alkalmazás, amikor egy tankockáról több, a tanár által összeválogatott tankocka indítható el.

### *Tankockák tárolása*

A számunkra fontos tankockákat a "Saját tankockák közé helyezés" gombra kattintva saját fiókunkba helyezi a rendszer. Az itt található tankockáinkat aztán tetszőleges elnevezésű és számú mappákba rakhatjuk. Minden tankocka egy kis előnézeti képpel jelenik meg. A képre kattintva megjelenik a részletes nézet: tankocka átdolgozása, előlnézeti kép megváltoztatása, tankocka mappába áthelyezése, statisztika, tankocka törlése, letöltések száma.

#### *Tankockák nyilvánosságra hozása*

Amennyiben szeretnénk az elkészített tankockáinkat mások számára is elérhetővé tenni, éljünk a megosztás lehetőségével! Miután lementettük tankockánkat, a "nyilvános tankocka" gombra kattintva egy adatlap jelenik meg. Az adatlap tartalmazza a megosztani kívánt tankocka legfontosabb adatait (kategória, alkategória, hívószavak, korosztály, fontos megjegyzések, mint például forrásmegjelölés).

#### *A tankockák alkalmazása - Weblink* - *Teljes képernyős link* - *Beágyazás*

*A* tankocka alatti sávokban különböző adatok jelennek meg (9. ábra). Megtalálható itt a feladat webes és teljes képernyős linkje.

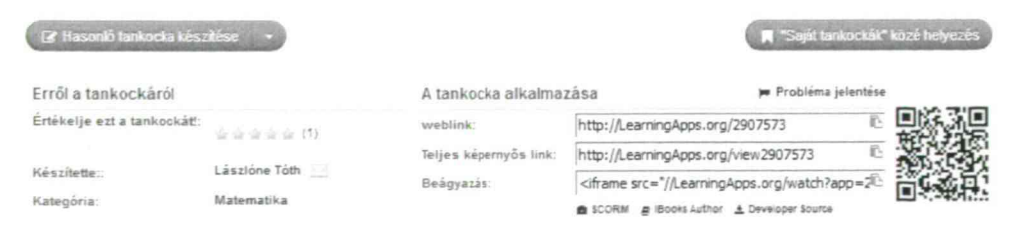

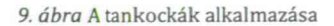

#### Módszertani Közlemények 2017.2. szám

Beágyazhatjuk tankockáinkat más weboldalakba is, illetve QR-kód segítségével mobilkészülékről is elérhetők. A "Probléma jelentése" gombra kattintva üzenetet is küldhetünk a tankocka készítője számára. Itt lehetőség van a tankocka értékelésére is, mely csillagok adásával történik.

*A tanulók munkájának nyomon követése* - *Osztályaim funkció*

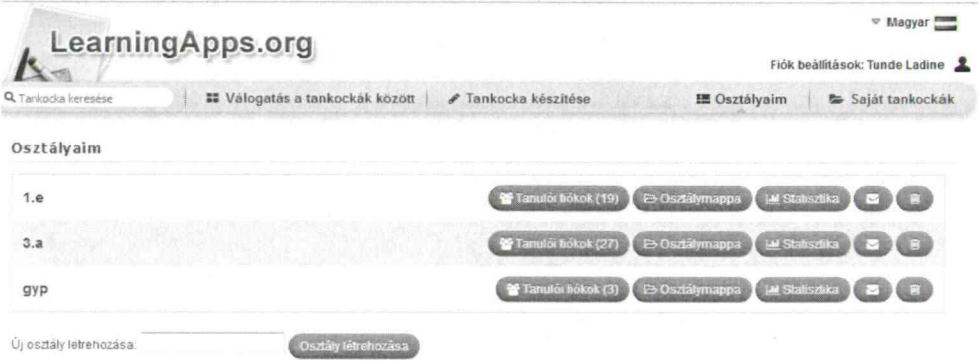

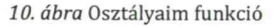

A feladatok gyakoroltatása céljából tanulói fiókokat - osztályt, illetve osztályokat hozhatunk létre (10. ábra). Ennek menete a következő: Osztályaim - Új osztály létrehozása - Osztály létrehozása - Tanulói fiókok - További tanulói fiókok létrehozása - Nevek importálása (szövegmezőbe másolás) - Mentés - Jelszólista nyomtatása.

A tanulói fiókkal nem jár annyi jogosultság, mint egy normál LearningApps - fiókkal. A tanulók például nem hozhatják nyilvánosságra saját tankockáikat és nem változtathatják meg a felhasználónevüket.

A létrehozott osztály tanulóival tankockákat oszthatok meg. A tanulóknak a tankockák megoldása mellett lehetőségük nyílik saját tankocka készítésére is. A diákok által elkészített tankocka a rendszeren belül megjelenik, erről az osztály készítője üzenetet kap. Ellenőrzés után a tökéletes tankockák megoszthatók. Az osztályom funkción belül levelezések, üzenetek váltására is lehetőségünk van.

#### *Statisztika funkció* - *Osztályon belül*

*A* "Statisztika" segítségével nyomon követhetjük diákjaink munkáját (11. ábra). A pipa és zöld szín jelzi a sikeres, a rózsaszín x jelzi a sikertelen megoldást. A helyes és helytelen megoldások mellett a megoldás időpontja és a feladatra felhasznált idő is megjelenik.

Osztályzattal történő értékelésre a LearningApps nem alkalmas, nem is ez a célja, hiszen itt minden egyes tankocka megoldásakor a tanuló azonnali visszajelzést kap arról, hogy helyesen oldotta-e meg a feladatot

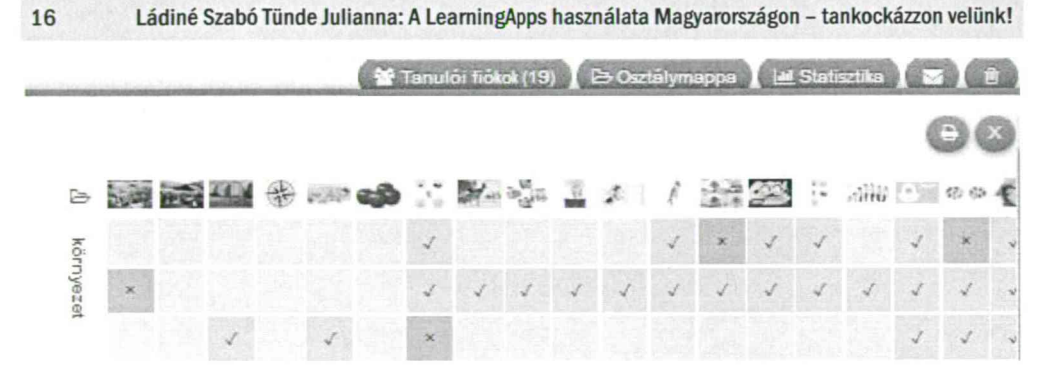

*11. ábra* Statisztika funkció osztályon belül

Remélem, hogy kis ismertetőm után a kedves olvasó is kedvet kapott a tankockázáshoz. Keresse fel a LeamingApps oldalát! Amennyiben a tankockák készítéséhez segítségre van szüksége, a kockalapok.hu-n sok hasznos információt talál. Kérdéseit felteheti, ötleteit megoszthatja a Tankockakör tagjaival a TankocKApocs elnevezésű Facebook-oldalon.

Jó tankockázást kíván a Tankockakör nevében: Ládiné Szabó Tünde Julianna - tanító, gyógypedagógus, szakvezető, mesterpedagógus.

## *LearningApps in Hungary*

Learningapps.org is a web 2.0 application to support learning and teaching. You can create interactive and multimedia teaching materials, teaching blocks that can be changed using an online platform in a simple way. LearningApps.org versatile tool for teaching and for independent practice at home or on the road.